# **Event - Anlegen (im Anschluss)**

- [Allgemein](#page-0-0)
- $\bullet$ **[Struktur](#page-0-1)**
- [Zuweisung](#page-0-2)
- **•** [Beispiel](#page-1-0)
- [Probleme und Lösungen](#page-1-1)

#### <span id="page-0-0"></span>Allgemein

Regeln des Typs "Anlegen (im Anschluss)" können nur Businessobjekten zugewiesen werden und müssen das Interface "InsertFinalRule" implementieren. Im Gegensatz zum Typ "Anlegen" werden Regeln dieser Art **nach** dem Anlegen eines neuen Datensatzes ausgeführt.

Innerhalb des Baums mit der Regelbibliothek werden sie dem Knoten "Anlegen (im Anschluss)" zugeschrieben.

### <span id="page-0-1"></span>**Struktur**

Quellcode einer Klasse des Typs "Anlegen (im Anschluss)":

```
package org.nuclet.lager; 
import org.nuclos.api.annotation.Rule; 
import org.nuclos.api.context.InsertContext; 
import org.nuclos.api.exception.BusinessException; 
import org.nuclos.api.rule.InsertFinalRule; 
/** @name 
   * @description 
   * @usage 
   * @change 
*/
@Rule(name="Anlegen Lagerposition im Anschluss", description="Anlegen Lagerposition im Anschluss")
public class AnlegenLagerpositionImAnschluss implements InsertFinalRule {
     public void insertFinal(InsertContext context) throws BusinessException { 
     }
}
```
Das entsprechende Interface schreibt die Implementierung der Methode "insertFinal" vor und liefert als Kontext die Klasse [InsertContext](http://wiki.nuclos.de/display/Konfiguration/InsertContext). Darin enthalten ist das BusinessObject. Weiterhin können die Funktionen des übergeordneten [RuleContexts](http://wiki.nuclos.de/display/Konfiguration/RuleContext) genutzt werden.

Soll ein Datensatz des zugewiesenen Businessobjekts neu angelegt werden, erstellt Nuclos nach dem Anlegen des neuen Datensatzes eine Instanz dieser Regel und ruft die Methode insertFinal auf. Der Kontext beinhaltet den nun angelegten Datensatz. Innerhalb der insertFinal-Methode kann der Regelprogrammierer auch eine BusinessException auslösen, die zum Abbruch des Events und des Speichervorgangs selbst führt. Die Fehlermeldung wird in Nuclos angezeigt.

Die Angabe der Annotation "Rule" ist nicht zwingend notwendig, wird aber empfohlen, da die Beschreibungen (name und description) im Regelbibliotheksbaum angezeigt werden.

### <span id="page-0-2"></span>Zuweisung

Klassen des Typs "Anlegen (im Anschluss)" können nur Businessobjekten zugewiesen werden. Nach der Verknüpfung erscheint die Klasse nach Auswahl des Businessobjekts und des Typs im Zuweisungsfenster und bietet folgende weitere Einstellungsmöglichkeiten:

- Ausführen bei einem bestimmten Status
- Ausführen bei einer bestimmten Aktion

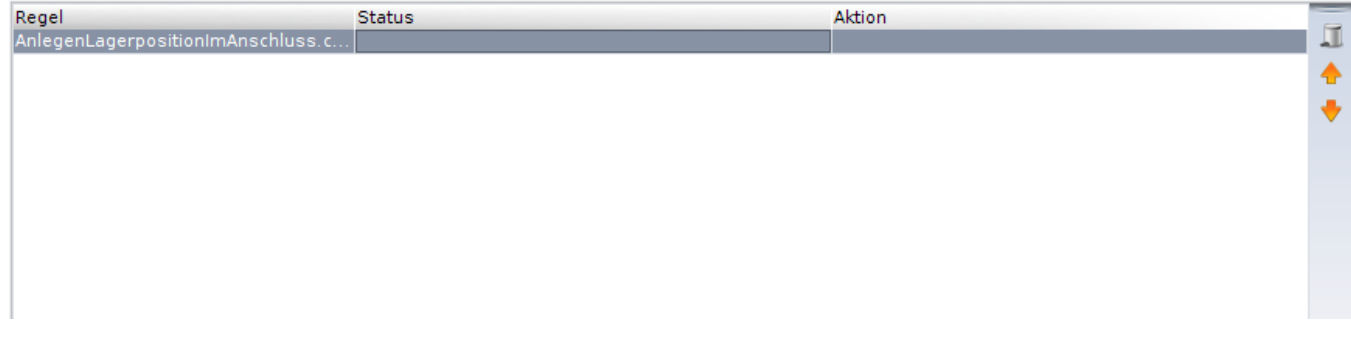

Mit dem Symbol des Mülleimers kann die Zuweisung der Klasse zum Businessobjekt gelöscht werden. Wichtig ist, dass damit nur die Zuweisung gelöscht wird. Weiterhin lässt mit Hilfe der Pfeile-Buttons die Ausführungsreihenfolge verändern.

Jede Änderung wird automatisch gespeichert.

#### <span id="page-1-0"></span>Beispiel

[Hier](https://wiki.nuclos.de/pages/viewpage.action?pageId=819882) finden Sie ein Beispiel, das den Aufbau einer Regel vom Typ "Anlegen" veranschaulicht.

## <span id="page-1-1"></span>Probleme und Lösungen

Support und Informationen zur Problembehandlung finden Sie [hier](http://wiki.nuclos.de/pages/viewpage.action?pageId=819865).